# FDMによるAMPファイルポリシーの設定および テスト

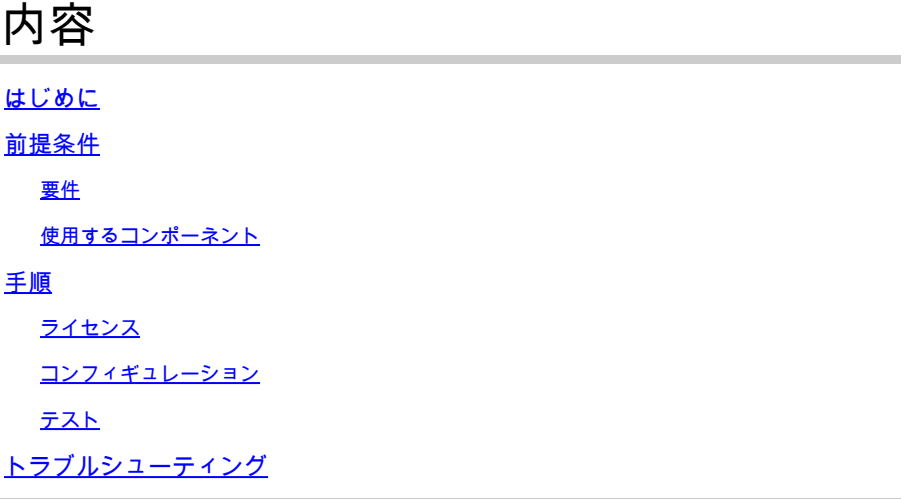

# はじめに

このドキュメントでは、Firepower Device Manager(FDM)を使用して高度なマルウェア防御 (AMP)ファイルポリシーを設定およびテストする方法について説明します。

# 前提条件

#### 要件

次の項目に関する知識があることが推奨されます。

- Firepower Device Manager (FDM)
- Firepower Threat Defense (FTD)

使用するコンポーネント

- FDMで管理されるCisco仮想FTDバージョン7.0
- 評価ライセンス(評価ライセンスはデモ目的で使用されます。有効なライセンスを取得して 使用することを推奨します)

このドキュメントの情報は、特定のラボ環境にあるデバイスに基づいて作成されました。このド キュメントで使用するすべてのデバイスは、クリアな(デフォルト)設定で作業を開始していま す。本稼働中のネットワークでは、各コマンドによって起こる可能性がある影響を十分確認して ください。

## 手順

## ライセンス

 $\circ$ 

1. マルウェアライセンスを有効にするには、FDM GUIのDEVICEページに移動します。

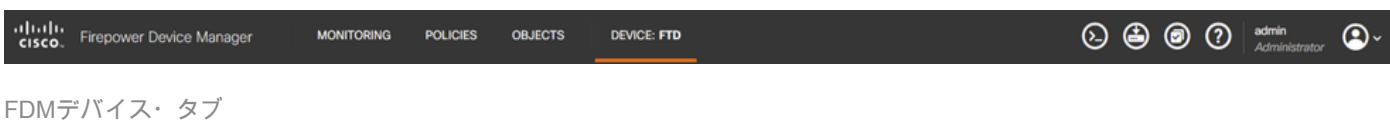

2. Smart Licenseというラベルの付いたボックスを見つけ、View Configurationをクリックします

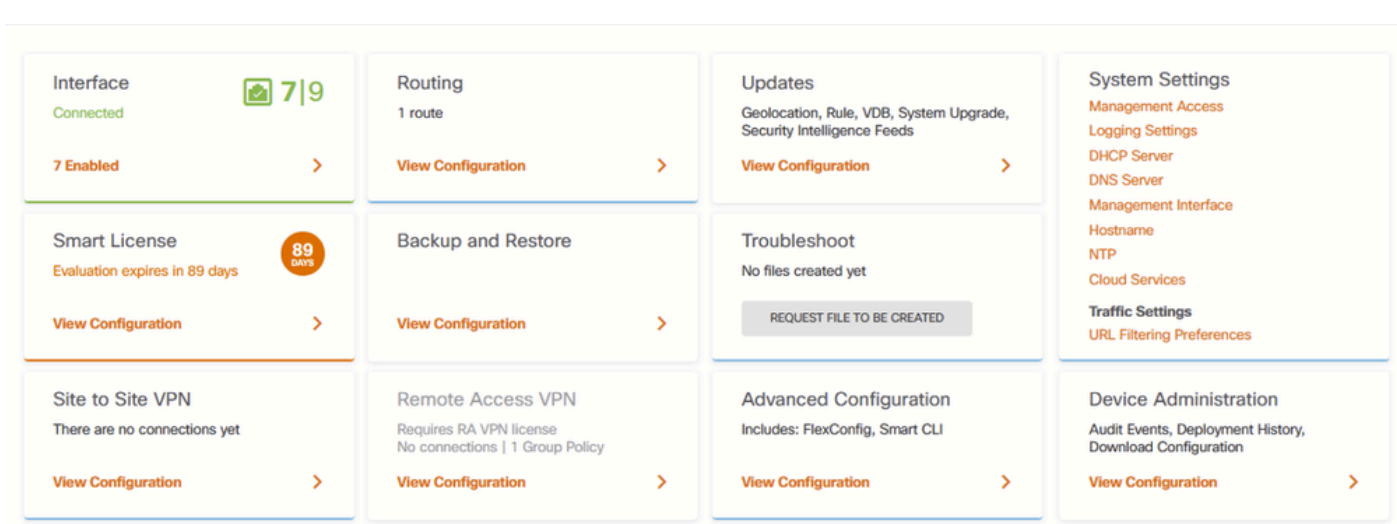

FDMデバイス・ページ

3. Malwareというラベルの付いたライセンスを有効にします。

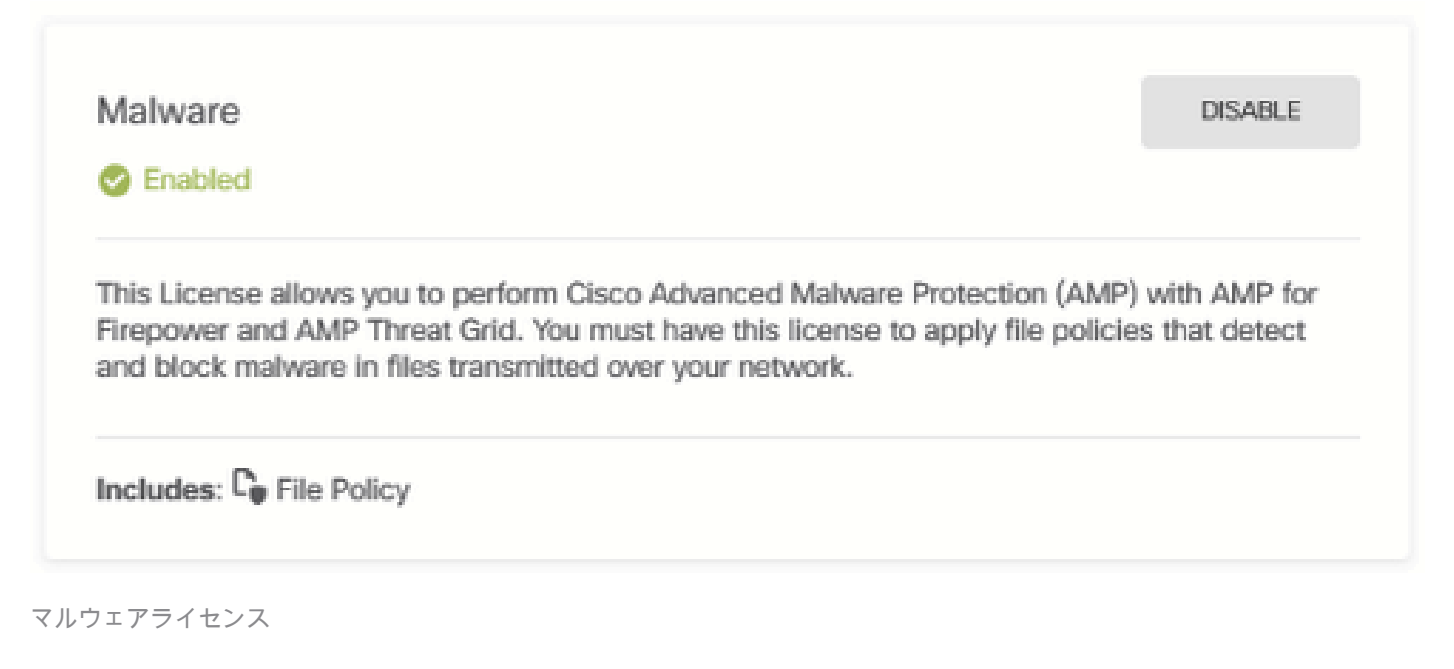

コンフィギュレーション

1. FDMで「ポリシー」ページにナビゲートします。

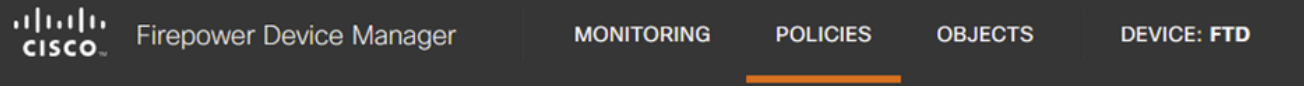

FDMポリシー・タブ

#### 2. セキュリティポリシーで、アクセスコントロールセクションに移動します。

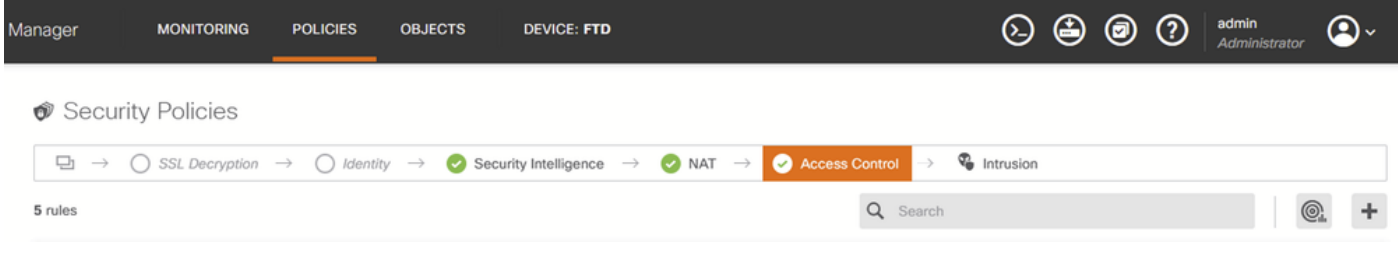

FDMの「アクセス制御」タブ

3. ファイルポリシーを設定するアクセスルールを検索または作成します。Access Ruleエディタ をクリックします。アクセスルールの作成方法については、この[リンク](https://www.cisco.com/c/en/us/td/docs/security/firepower/70/fdm/fptd-fdm-config-guide-700/fptd-fdm-access.html)を参照してください[。](https://www.cisco.com/c/en/us/td/docs/security/firepower/70/fdm/fptd-fdm-config-guide-700/fptd-fdm-access.html)

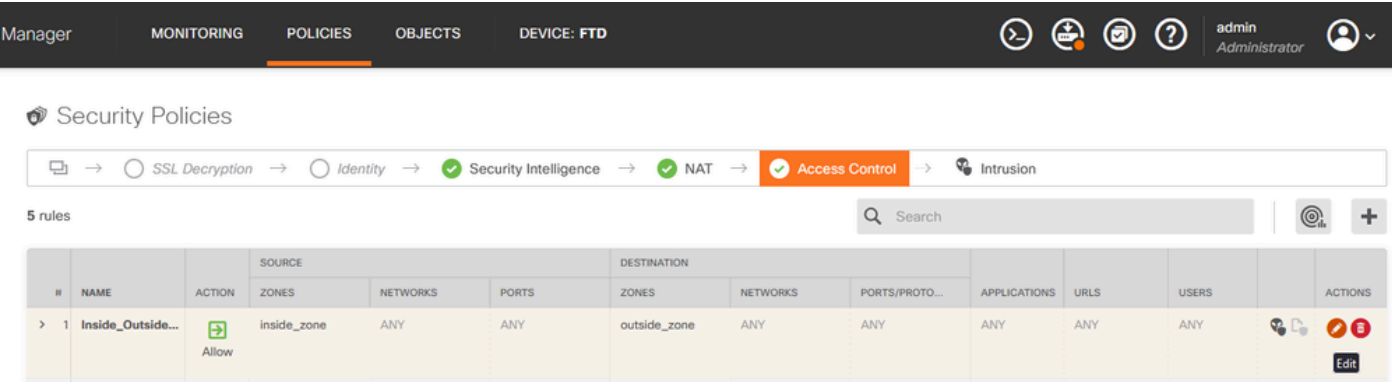

FDMアクセス制御規則

4. Access RuleにあるFile Policyセクションをクリックして、ドロップダウンから必要なFile Policyオプションを選択します。OKをクリックして、ルールの変更を保存します。

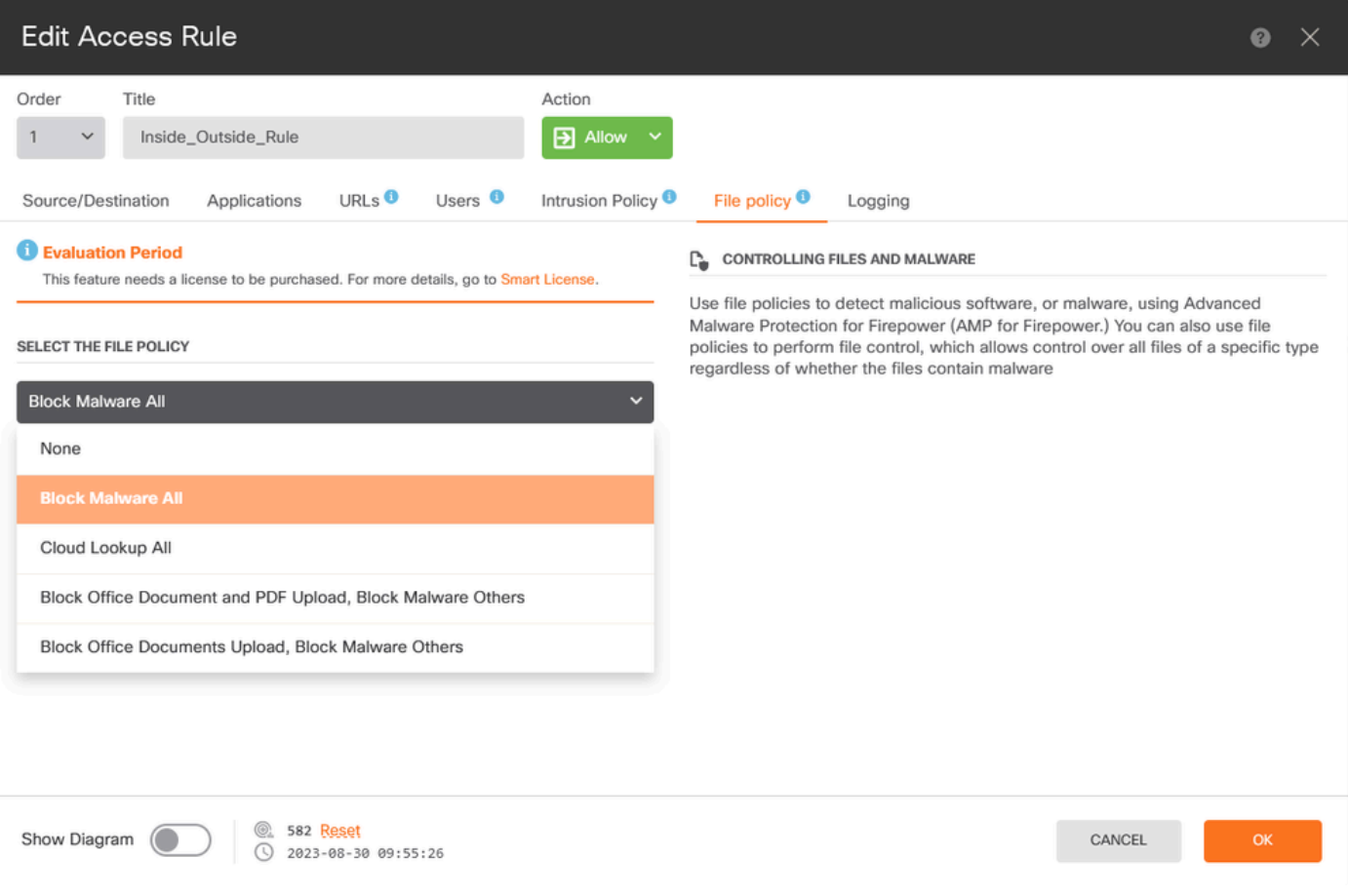

FDMの「アクセス制御規則ファイル・ポリシー」タブ

5. ファイルポリシーアイコンが有効になっているかどうかをチェックして、ファイルポリシーが アクセスルールに適用されていることを確認します。

ファイル

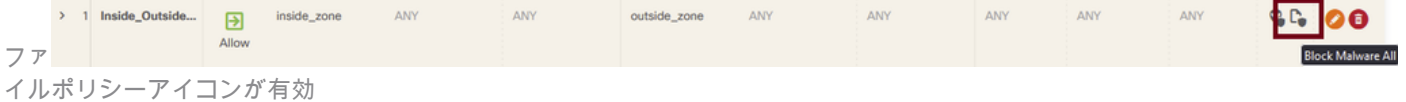

6.変更内容を保存して管理対象デバイスに展開します。

### テスト

マルウェア防御のために設定されたファイルポリシーが機能していることを確認するには、次の テストシナリオを使用して、エンドホストのWebブラウザからマルウェアテストファイルをダウ ンロードします。

次のスクリーンショットに示されているように、Webブラウザからマルウェアテストファイルを ダウンロードしようとしても失敗します。

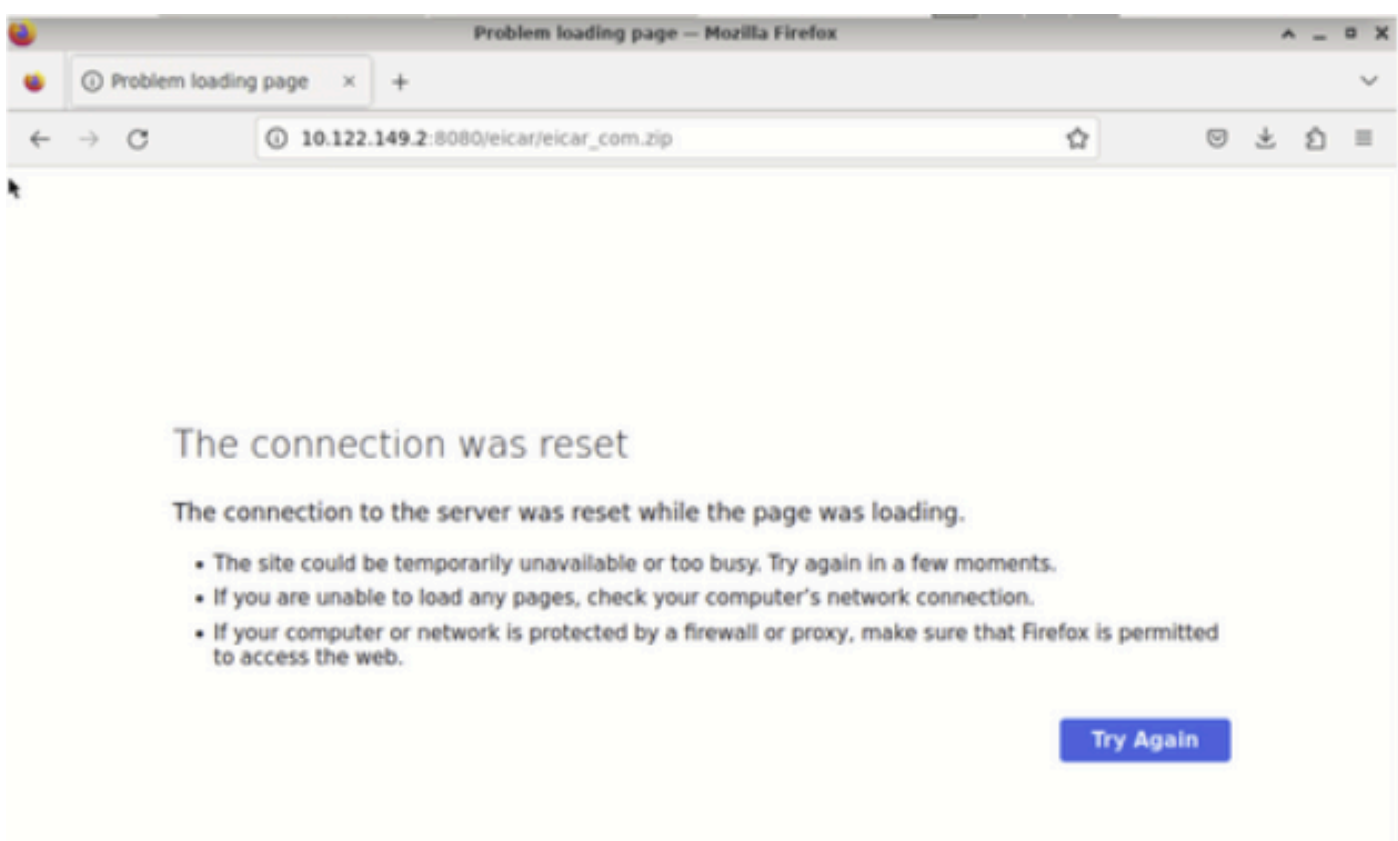

ブラウザのダウンロードテスト

FTD CLIのシステムサポートトレースに、ファイルのダウンロードがファイルプロセスによって ブロックされたことが示されます。FTD CLIを使用してシステムサポートトレースを実行する方 法については、この[リンク](https://www.cisco.com/c/en/us/support/docs/security/firepower-ngfw/212321-clarify-the-firepower-threat-defense-acc.html)を参照してください。

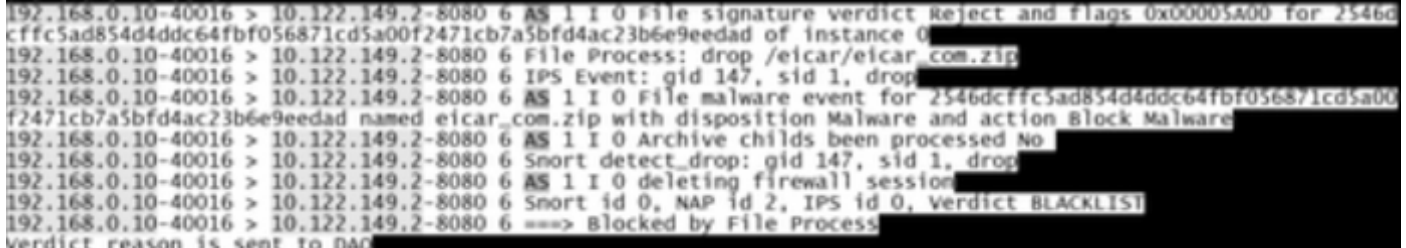

システムサポートトレーステスト

これにより、ファイルポリシー設定がマルウェアのブロックに成功したことが確認されます。

# トラブルシューティング

上記の設定を使用したときにマルウェアが正常にブロックされない場合は、次のトラブルシュー ティングの提案を参照してください。

1. マルウェアライセンスが期限切れでないことを確認します。

2. アクセスコントロールルールが正しいトラフィックを対象としていることを確認します。

3. 選択したファイルポリシーオプションがターゲットトラフィックに対して正しいこと、および マルウェア防御を希望していることを確認します。

それでも問題を解決できない場合は、Cisco TACにサポートを依頼してください。

翻訳について

シスコは世界中のユーザにそれぞれの言語でサポート コンテンツを提供するために、機械と人に よる翻訳を組み合わせて、本ドキュメントを翻訳しています。ただし、最高度の機械翻訳であっ ても、専門家による翻訳のような正確性は確保されません。シスコは、これら翻訳の正確性につ いて法的責任を負いません。原典である英語版(リンクからアクセス可能)もあわせて参照する ことを推奨します。